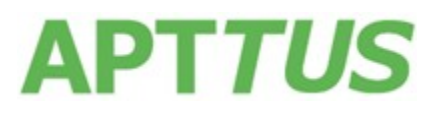

## Apttus Merge Service

## About the Merge Service Winter 2017 Release

Merge Service is being updatedfrom 5.0 to 5.1 inWinter 2017 release. By default, your production org references the GA version of Merge Service.

All implementations will need to have the Comply System properties: however, unless you have installed the *Apttus Proposals Management* package you do not need Proposal System properties.

## Salesforce Instructions

**To change your Merge Service setting:**

- **For Comply System Properties**
	- **1.** Go to **Setup**  $\rightarrow$  App Setup  $\rightarrow$  Develop  $\rightarrow$  Custom Settings.
	- **2.** Click **Manage** for **Comply System Properties.**
	- **3.** Click **System Properties** and the **Merge Webservice Endpoint** setting is displayed.
	- **4.** Change the setting to the URL listed above or another URL provided by Apttus and click **Save.**
- **For Proposal System Properties**
	- **1.** Go to **Setup**  $\rightarrow$  App Setup  $\rightarrow$  Develop  $\rightarrow$  Custom Settings.
	- **2.** Click **Manage** for **Proposal System Properties.**
	- **3.** Click **System Properties** and the **Merge Service Endpoint** setting is displayed.
	- **4.** Change the setting to the URL listed above or another URL provided by Apttus and click **Save**.

#### **To change your Remote Site setting:**

- **1.** Go to Setup  $\rightarrow$  Security Controls  $\rightarrow$  Remote Site Settings.
- **2.** Click **Edit** for **ApttusMergeServer**.
- **3.** Change the **Remote Site URL** to the URL listed above or another URL provided by Apttus and click **Save**.
- **4.** Click **Save**.

# **APT***TUS*

## Microsoft Dynamics Instructions

## **To change your Merge Service setting:**

- 1. Log in to your Dynamics CRM org and click **Advanced Find 1** in the primary toolbar.
- 2. Select the **Product Setting** entity from the **Look For** drop-down.
- 3. Build the query "Name Equals MergeServiceURL" and click **Results**.
- 4. Under Product Setting Values, click **MergeServiceURL**.
- 5. Change the **Value** to the URL listed above and click **Save**.

## Apttus Intelligent Cloud Instructions **To change your Merge Service setting:**

- 1. Log in to your Apttus Intelligent Cloud CRM org.
- 2. Go to the URL: https://<yourdomain>.apttuscloud.io/ui/common/entity/cmn\_ProductSettingValue/list-view

Enter your domain address in the <yourdomain> part of the above URL.

- 3. Click **Search Filters.**
- 4. In **Search Filters**, go to the Name field and type **mergeserviceurl** and click **Apply.**
- 5. In the **mergeserviceurl** field, change the value to the URL listed above**.**
- 6. Click the kebob icon in the corner and click **Update**.
- 7. Click **Save** to set the Merge Service URL value.

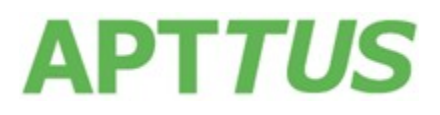

## NewFeatures

#### Removing Comments from the Agreement Document

The Winter 2017 release introduces an update to Merge Service for removing user added comments in the word document before converting it into final PDF format. A flag, removeComment, is introduced in Merge Service API convertWordDocForAgreement2. If the value of the flag is set to True in the request received from Contract Management, comments will be removed from the document. This ensures that any comments added during the negotiations are not transferred to the final PDF of the document. For this API to perform its intended operation, be sure to install Contract Management v8.392.

## Enhancement to Merge Service API for Preserving Redlines in the PDF Document

The Winter 2017 release introduces an enhancement to the Merge Service API mergeDocsToPDF2. This enhancement allows users to choose whether they want to preserve redlines in the final PDF output of the document. For this API to perform its intended operation, be sure to install Contract Management v8.392.

## Support for Publishing Documents and Storing on BLOB Storage on Dynamics AIC

The Winter 2017 release introduces an update to the Merge Service to provide support for publishing documents on the AIC Dynamics platform. The Merge Service framework allows storing the published documents on BLOB storage.

## Support for Document Generation with Asynchronous Calls

The Winter 2017 release introduces an enhancement to the Merge Service to support asynchronous calls in CLM for Dynamics, for documents which take longer than two minutes to generate. This enhancement ensures that the document generation process runs in the background, while the user can perform other functions in the application.

## Resolved Issues

The following table represents resolved issues in this release:

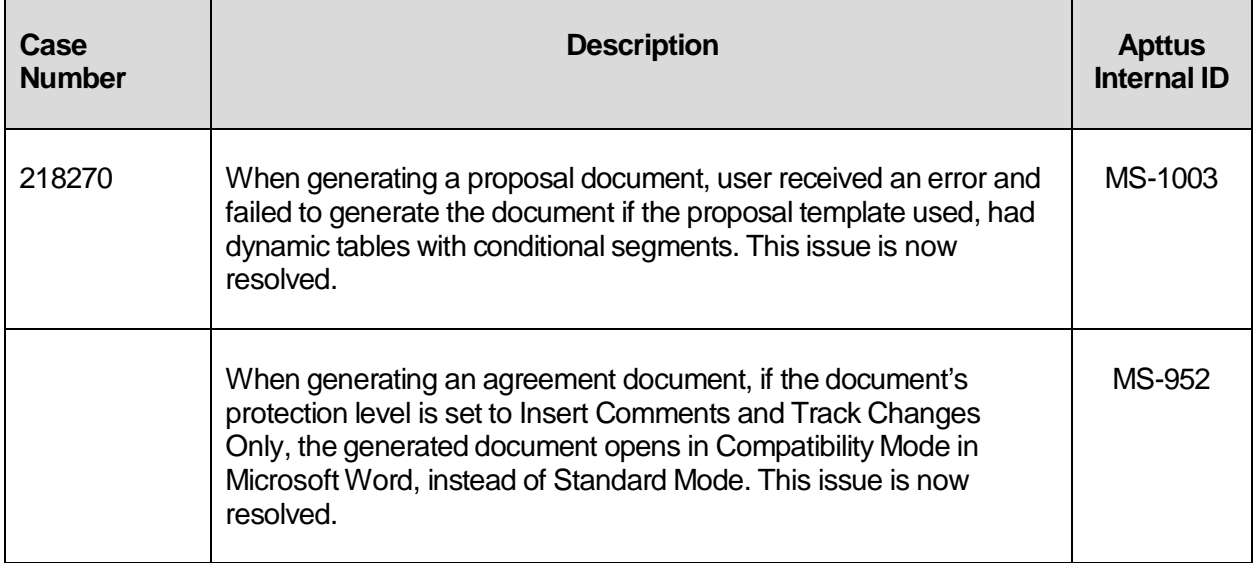

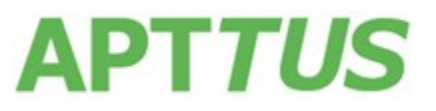

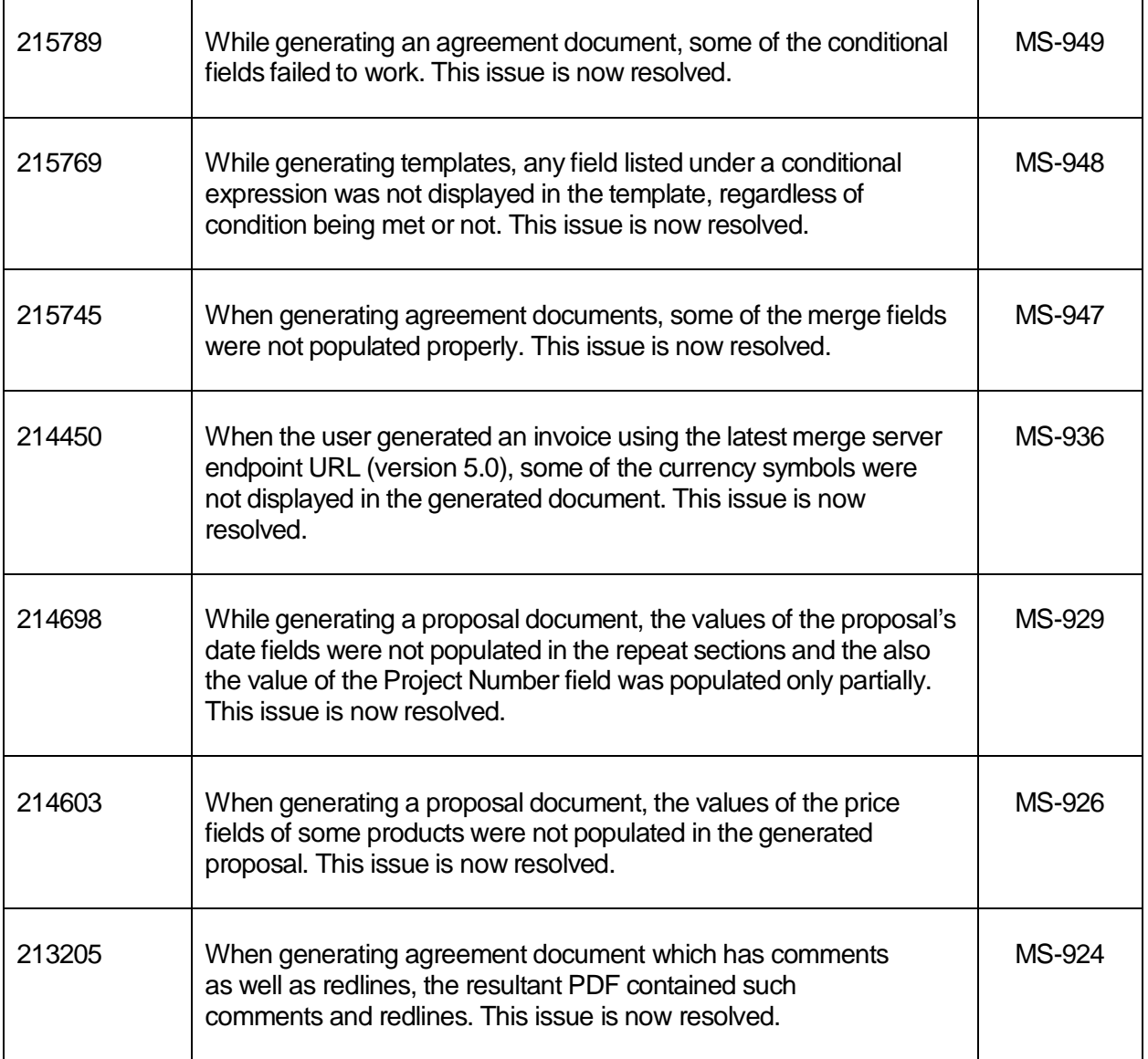

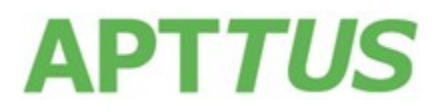

### Copyright © 2017 Apttus Corporation ("Apttus") and/or its affiliates. All rights reserved.

No part of this document, or any information linked to or referenced herein, may be reproduced, distributed, or transmitted in any form or by any means, including photocopying, recording, or other electronic or mechanical methods, without the prior written consent of Apttus. All information contained herein is subject to change without notice and is not warranted to be error free.

This document may describe certain features and functionality of software that Apttus makes available for use under a license agreement containing restrictions on use and disclosure and are protected by intellectual property laws. Except as expressly permitted in your license agreement or allowed by law, you may not, in any form, or by any means, use, copy, reproduce, translate, broadcast, modify, license, transmit, distribute, exhibit, perform, publish, or display any part of the software. Reverse engineering, disassembly, decompilation of, or the creation of derivative work(s) from, the software is strictly prohibited. Additionally, this document may contain descriptions of software modules that are optional and for which you may not have purchased a license. As a result, your specific software solution and/or implementation may differ from those described in this document.

U.S. GOVERNMENT END USERS: Apttus software, including any operating system(s), integrated software, any programs installed on the hardware, and/or documentation, delivered to U.S. Government end users are "commercial computer software" pursuant to the applicable Federal Acquisition Regulation and agency-specific supplemental regulations. As such, use, duplication, disclosure, modification, and adaptation of the programs, including any operating system, integrated software, any programs installed on the hardware, and/or documentation, shall be subject to license terms and license restrictions applicable to the programs. No other rights are granted to the U.S. Government.

Neither the software nor the documentation were developed or intended for use in any inherently dangerous applications, including applications that may create a risk of personal injury. If you use this software or hardware in dangerous applications, then you shall be responsible to take all appropriate fail-safe, backup, redundancy, and other measures to ensure its safe use. Apttus and its affiliates disclaim any liability for any damages caused by use of this software or hardware in dangerous applications.

Apttus and X-Author are registered trademarks of Apttus and/or its affiliates.

The documentation and/or software may provide links to Web sites and access to content, products, and services from third parties. Apttus is not responsible for the availability of, or any content provided by third parties. You bear all risks associated with the use of such content. If you choose to purchase any products or services from a third party, the relationship is directly between you and the third party. Apttus is not responsible for: (a) the quality of third-party products or services; or (b) fulfilling any of the terms of the agreement with the third party, including delivery of products or services and warranty obligations related to purchased products or services. Apttus is not responsible for any loss or damage of any sort that you may incur from dealing with any third party.

For additional resources and support, please visit [https://apttusportal.force.com/community.](https://apttusportal.force.com/community)